## **Coding Activity**

## Language, Power, Computation

College of the Atlantic. January 31, 2023

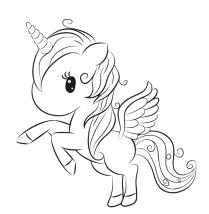

Figure 1: A unicorn. Just because. Image from https://freesvg.org/1539642047

- 1. Go to Project Gutenberg (https://www.gutenberg.org/) and explore choose two books (or whatever) that you'd like to analyze.
- 2. Start a new colab notebook (or make a copy of one you already have) and import the two books using the wget command. Choose the URL for the utf-8 text file.
- 3. Then do the standard things to your books: Clean up the files, tokenize, lemmatize, remove stopwords.
- 4. Optional: make a function that takes a filename as input and returns the cleaned file. By clean, I mean with numerals and punctuation and such removed. (This will save you considerable time, since you'll need to clean files many times. If you have a function that works, you can just use that function.)
- 5. Optional: write a function that takes a list of tokens as input and returns a list with the stopwords removed.
- 6. Optional: write a function that takes a list of tokens as input and returns a list of lemmatized tokens.
- 7. Create a counter object from a list of tokens.

```
import collections
Text_Counted = collections.Counter(Text)
# Text_Counted is now a Counter object: basically a
# list of word frequencies
```

8. I'll now show you how to make frequency plots, starting from two counters, where you can compare the frequencies of words in the two different texts.